# VANCO PAYMENT

#### **Dollar amount 1. Dollar amount**

Donor enters the dollar amount to pay.

#### **Frequency 2. Frequency**

Donor selects the frequency of their payment (e.g. one-time, weekly or monthly).

#### **Start date 3. Start date**

Donor selects a payment start date and clicks the Continue button. To simplify reporting, we can put limits in place (e.g. monthly donations can only be processed on the 1st or the 15th).

**Note:** Returning donors can log in to add new transactions, edit existing transactions, or view a complete history of their online transactions.

# SOLUTIONS | How online giving works

### **Accept online donations with help from Vanco**

Our online giving service is a great way to increase revenue and makes it easy for anyone to give at any time of the day, 365 days a year. Accept online donations for an unlimited number of funds, including special appeals and disaster relief funds. Our service also enables you to accept online registrations, pledges, school tuition, daycare and other payments.

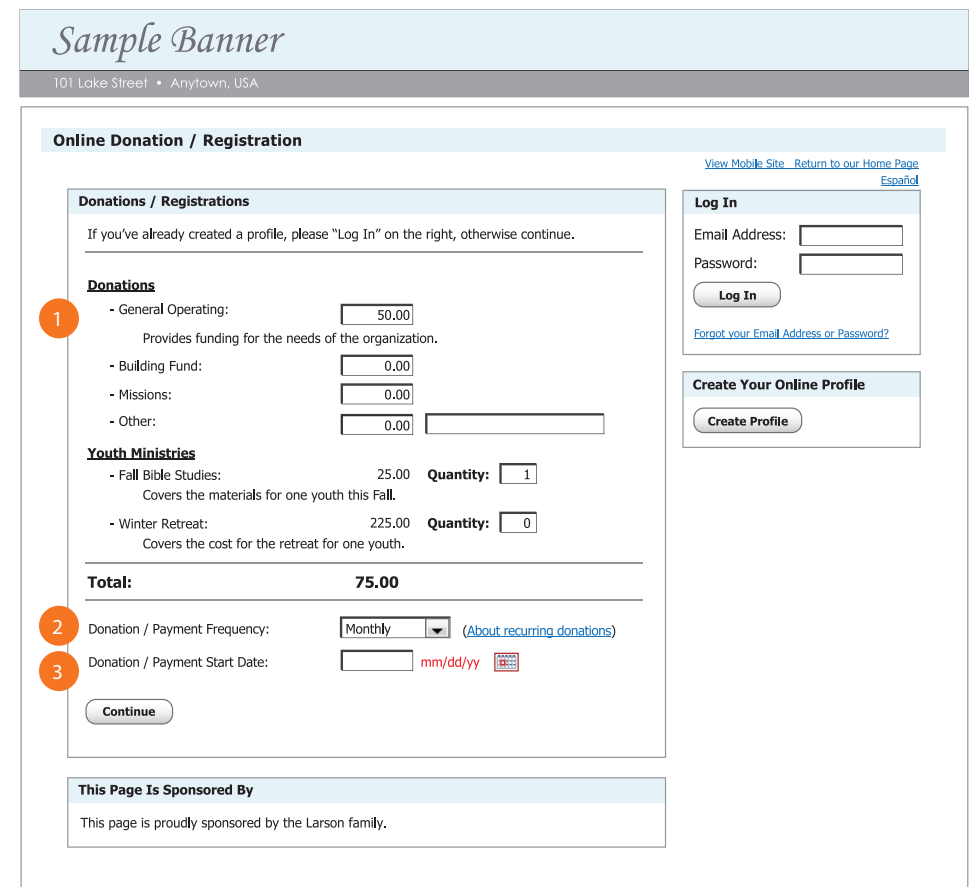

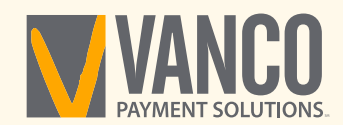

#### **Donor information 4. Donor information**

Donor enters their name and address. They can also enter their phone number and email address (you have the option to make these fields required). This is also where registration information can be entered (e.g., child name, t-shirt size, etc.).

#### **Payment method 5. Payment method**

Donor selects a payment method (e.g., checking, savings, credit card, debit card). Your organization determines which payment methods are available.

#### **Save profile 6. Save profile**

Donor has the option at this point to save their profile so they can log in at any time to manage their transactions. To save the profile, the donor simply enters a password.

#### **Process 7. Process**

Donor clicks on the Process button to complete their transaction.

#### **Summary 8. Summary**

A summary of the donor's transaction(s) appears in the upper right corner of the screen and a confirmation page is displayed once the donor clicks the Process button. A confirmation email is also sent if the donor entered an email address. Vanco gives your organization the option to receive automatic email notifications each time an online transaction is made.

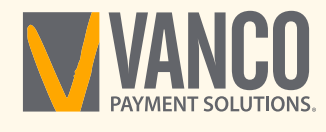

800-675-7430 | VancoPayments.com

## Sample Banner

#### **Online Donation / Payment**

l

ľ

ſ

C

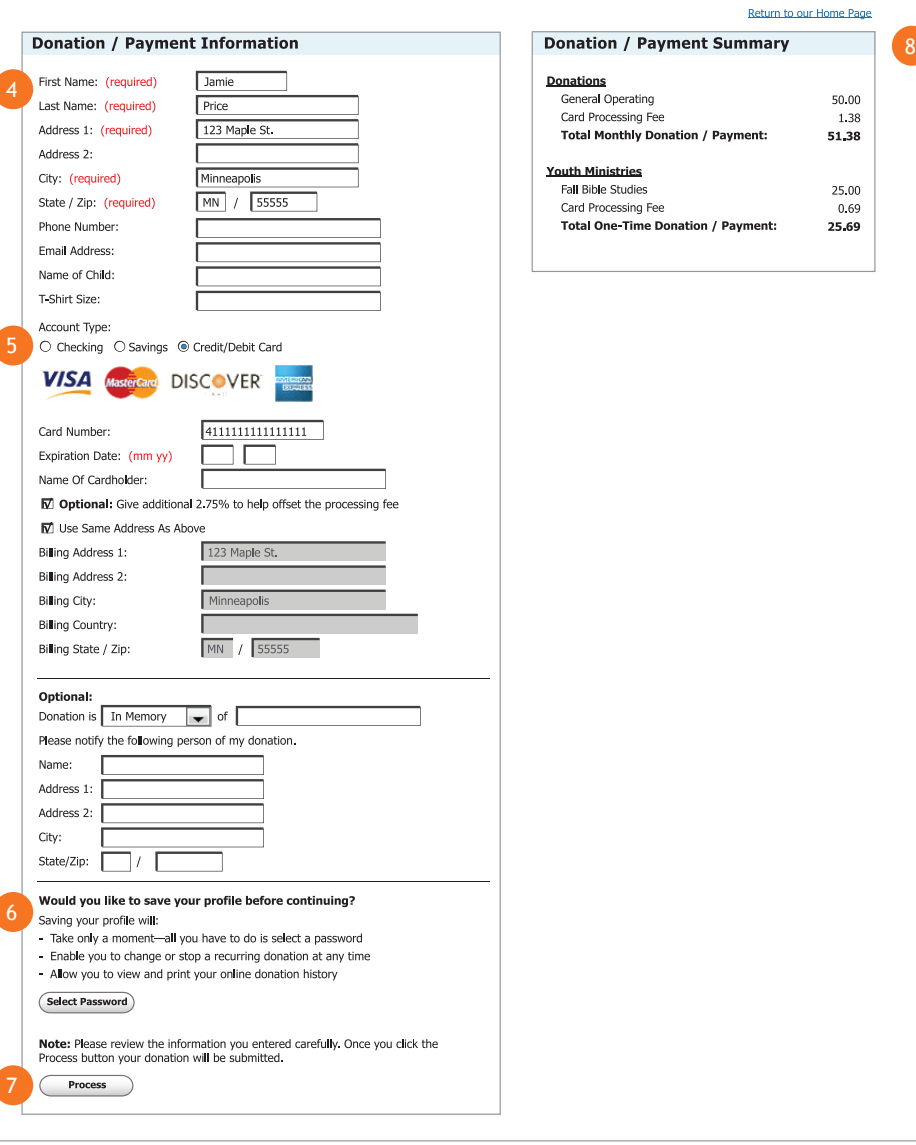